## Bard Graduate Center Archives Preferred file formats for long-term preservation Updated May 24, 2016

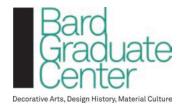

## Overview

The following table outlines the types of files that that are managed by the digital records repository. File types that have poor long-term viability, such as files types that proprietary and not openly documented, are recommended to be normalized into formats that are well-documented and/or have better long-term viability. The original file should always be retained.

Note that this table should be updated as new file types are incorporated into the digital archives. The archives should not incorporate any files that it cannot make accessible to a researcher.

| Media type                                                   | Submission file format | Normalized version for preservation | Notes                                                                                                    |
|--------------------------------------------------------------|------------------------|-------------------------------------|----------------------------------------------------------------------------------------------------|
| MS Office (2007<br>and after): Word,<br>Powerpoint,<br>Excel | DOCX, PPTX, XLSX       | Use original format                 | These files are zipped-up XML files, so they work well for preservation.                                                                                                   |
| MS Office (pre-<br>2007): Word,<br>Powerpoint,<br>Excel      | DOC, PPT, XLS, INGS    | Use original format                 | Proprietary binary format,<br>but MS has openly<br>documented them, and they<br>show no signs of being<br>dropped from MS Office, so<br>they continue to be<br>acceptable. |
| Plain text                                                   | ТХТ                    | Use original format                 |                                                                                                    |
| Rich Text Format                                             | RTF                    | Use original format                 |                                                                                                    |
| Filemaker                                                    | FMP, FP5, FP7          | Use original format,<br>PDF, CSV    | Use options in File Maker to export PDF version and CSV versions. Put CSV files in a subfolder called:  mydatabasename_normalize d_csv                                     |

| Portable<br>Document<br>Format | PDF                                                   | PDF/A or High<br>Quality PDF      | Embed fonts; avoid using "Smallest file size" save option, which does not embed fonts.  Use Adobe Acrobat's Preflight to convert to PDF/A. If you have questions, please consult archivist. Prioritize conversion for visually important PDFs. |
|--------------------------------|-------------------------------------------------------|-----------------------------------|----------------------------------------------------------------------------------------------------|
| Graphics -<br>sustainable      | JPG, TIFF, PNG                                        | Use original format               | ctample                                                                                                    |
| Graphics - low sustainability  | PSD, BMP, GIF, PSD                                    | TIFF                              | Flatten any layers                                                                                                    |
| Adobe Illustrator              | AI                                                    | PDF/A or High<br>Quality PDF      | Save as "high-quality" PDF.  After saving as high quality PDF, use Adobe Acrobat's Preflight to convert to PDF/A. Prioritize conversion for visually important PDFs.                                                                           |
| Adobe InDesign                 | INDD IN A                                             | PDF/A or High<br>Quality PDF      | Save as "high-quality" PDF.  After saving as high quality PDF, use Adobe Acrobat's Preflight to convert to PDF/A. Prioritize conversion for visually important PDFs.                                                                           |
| Audio                          | AC3, AIFF, MP3,<br>WAV, WMA                           | Use Original Format,<br>see note. | Monitor formats for obsolescence issues. Migrate to WAV LPCM if format becomes endangered.                                                                                                    |
| Video                          | AVI, FLV, MOV, MP1,<br>MP2, MP4, SWF,<br>WMV, QT, M4V | Use original format,<br>see note  | Use original format, but register the CODEC and Wrapper in the Video Codec Registry. Migrate to FFV1/LPCM in MKV if format                                                                                                    |

|                                         |                                               |                                                      | becomes endangered.                                                                                                    |
|-----------------------------------------|-----------------------------------------------|------------------------------------------------------|----------------------------------------------------------------------------------------------------|
| Camera raw files                        | CR2, CRW, RAW,<br>DNG                         | TIFF                                                 | Use Photoshop or other tool that reads these files.                                                                                                    |
| WordPerfect                             | WPD                                           | PDF                                                  | Convert to PDF using MS Word for Windows or script wpd_to_pdf.vbs_script (requires MS Word for Windows).                                                                                                    |
| QuarkXPress                             | QXD                                           | PDF/A or High<br>Quality PDF                         | Convert to PDF using InDesign.  Save as "high-quality" PDF.  After saving as high quality PDF, use Adobe Acrobat's Preflight to convert to PDF/A. Prioritize conversion for visually important PDFs.                           |
| SketchUp (2-<br>dimensional<br>drawing) | SKP (SKB is the backup of the SKP file)       | FDF/A or High<br>Quality PDF                         | Open in Sketchup, and Export as PDF.  After, use Adobe Acrobat's Preflight to convert to PDF/A.                                                                                                    |
| SketchUp (3-dimensional model)          | SKP (SKB is the<br>backup of the SKP<br>file) | Use Original format,<br>PDF/A or High<br>Quality PDF | For 3-dimensional models, a copy of SketchUp is required to read the original SKP file (although the PDF/A should still be created for easy reference to what is in the model).                                                |
| Websites                                | HTML, various web assets                      | WARC, screenshots                                    | Create WARC files using Webrecorder and use Webarchiveplayer to play back. Webrecorder should also be used for creating screenshots. If webrecorder screenshots are not sufficient, create additional screenshots as PNG files |

|                         |                                         |                               | (e.g., use Awesome<br>Screenshot)                                                                                                    |
|-------------------------|-----------------------------------------|-------------------------------|----------------------------------------------------------------------------------------------------|
| Website files,<br>local | HTML, various web assets                | Use original format, see note | Common files used on the web, such as HTML, JPG, GIF, can be maintained as is. May need to normalize individual files if significantly endangered. |
| Gmail                   | ZIP file of inbox via<br>Google Takeout | МВОХ                          | Google Takeout uses MBOX, so nothing to do other than download the file from Takeout.                                                              |

MBOX, other the from Tale of the section working group Litams